# **Работа над проектами**

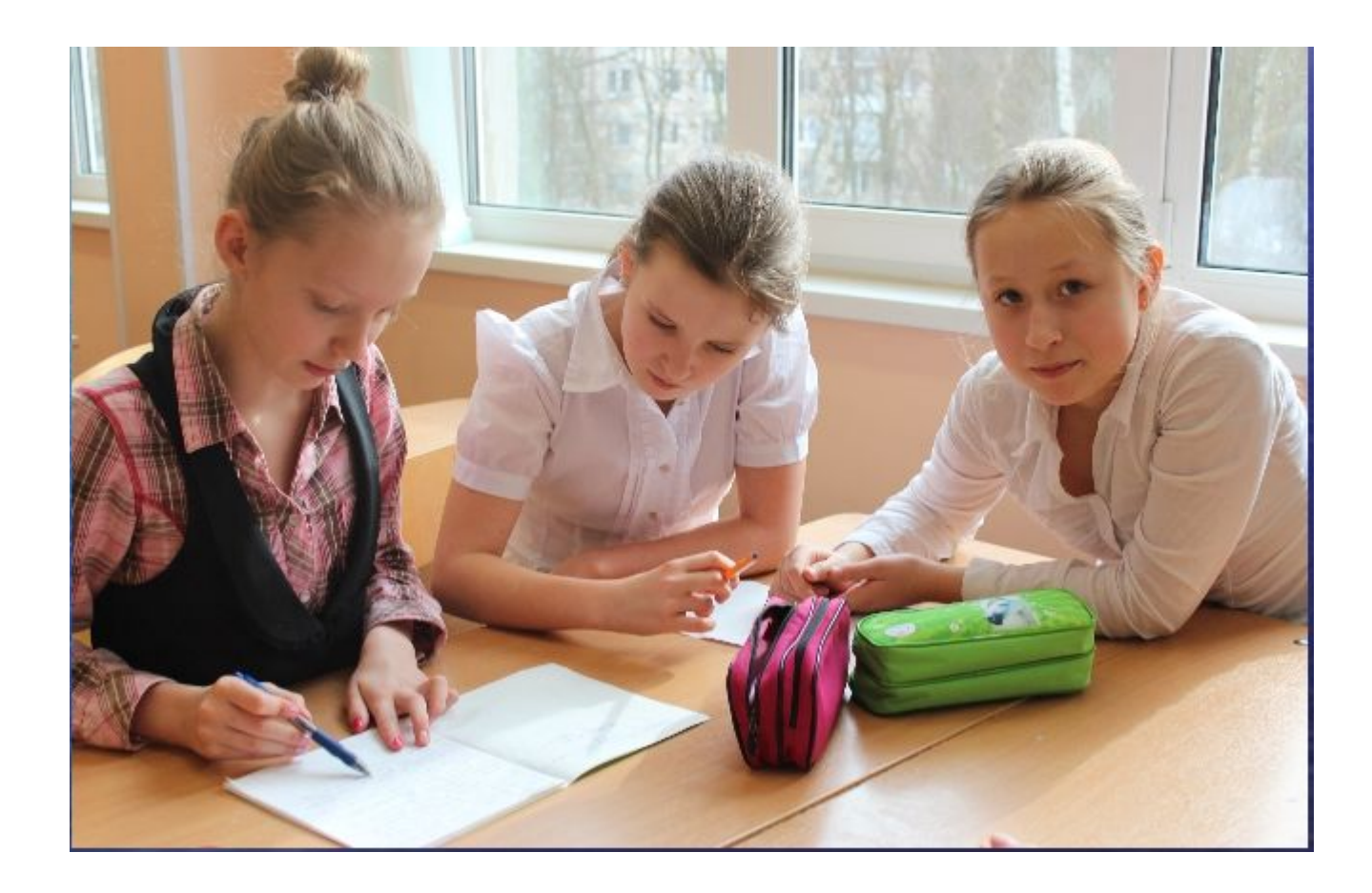

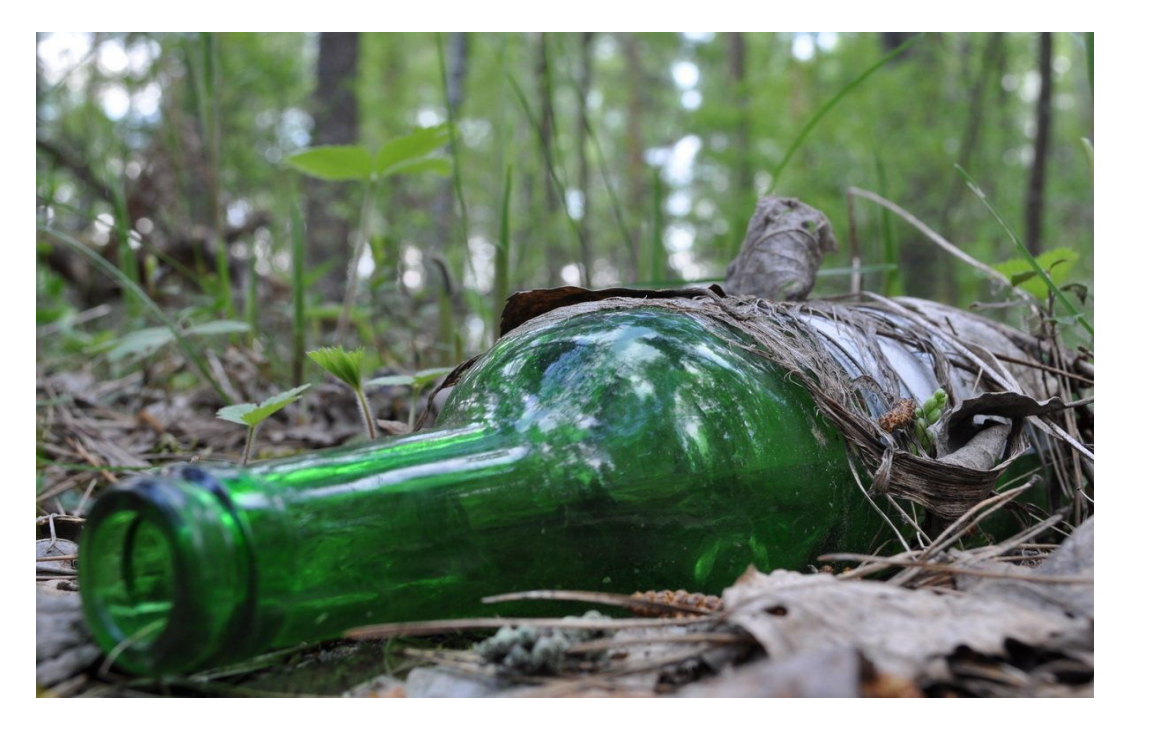

### **1.Выбор материала**

#### **2.Поиск информации:**

**\*Состав материала;**

## **\*Чем опасен материал для окружающей среды и**

**человека;**

### **\*Утилизация (возможность вторичного**

**использования)**

**\*Новая жизнь старых вещей**

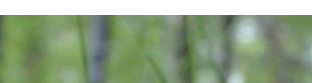

# **НОВАЯ ЖИЗНЬ СТАРЫХ ВЕЩЕЙ**

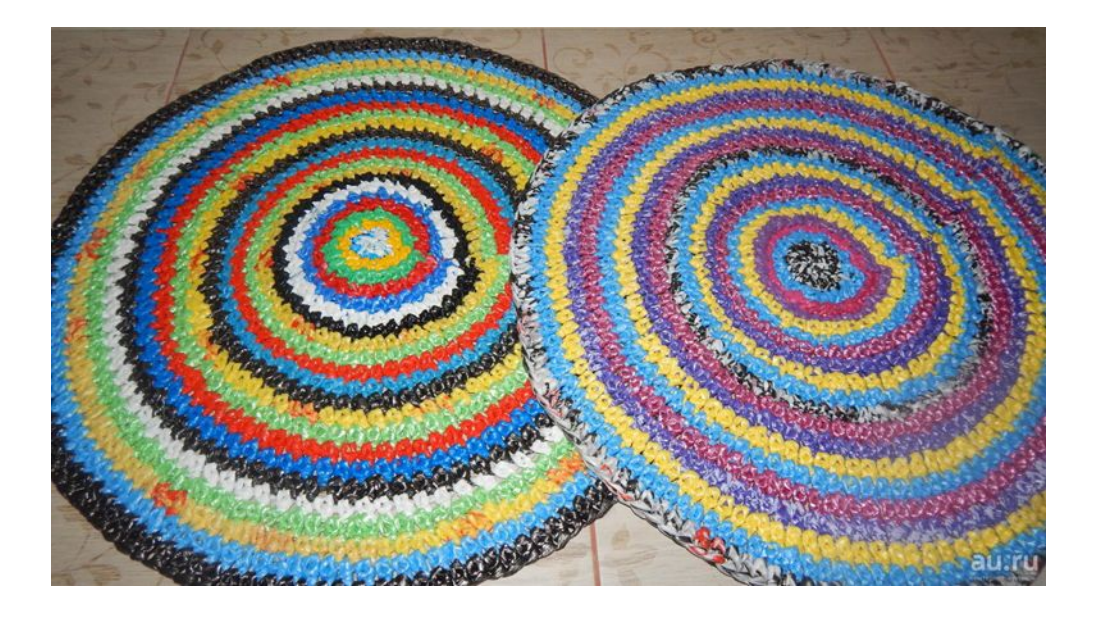

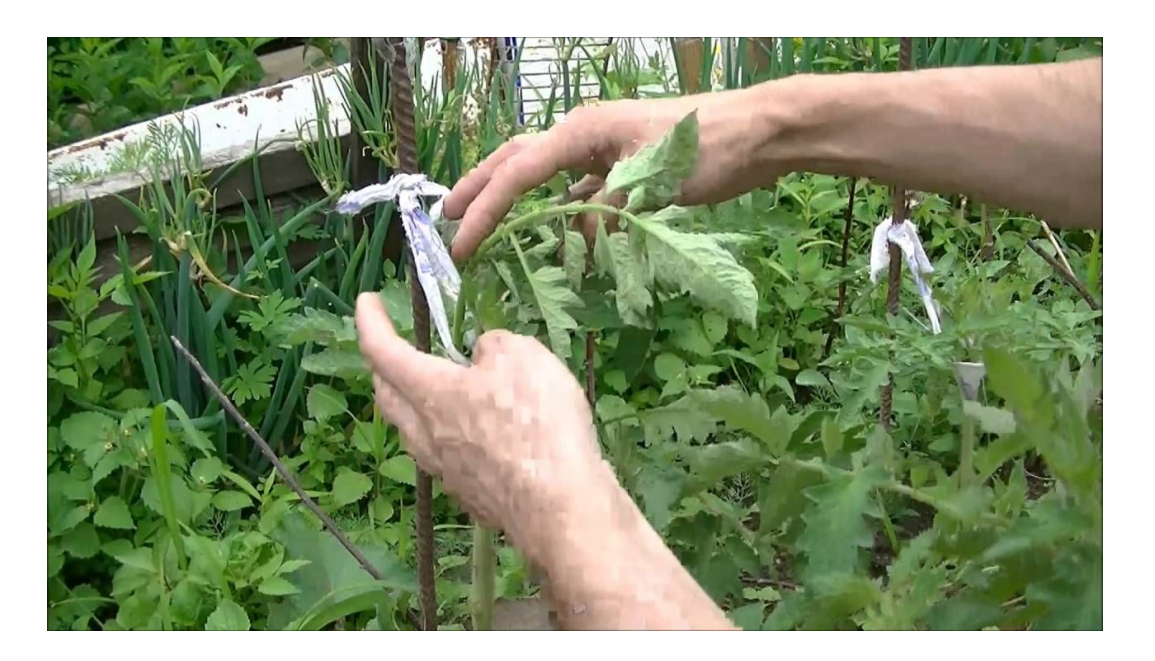

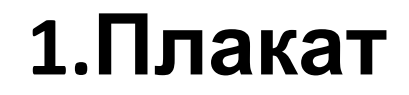

#### **2.Фотография плаката**

#### **3.Размещение в группе: АЛ № 95 Трек "ЭкоЗабота"**

club195075464

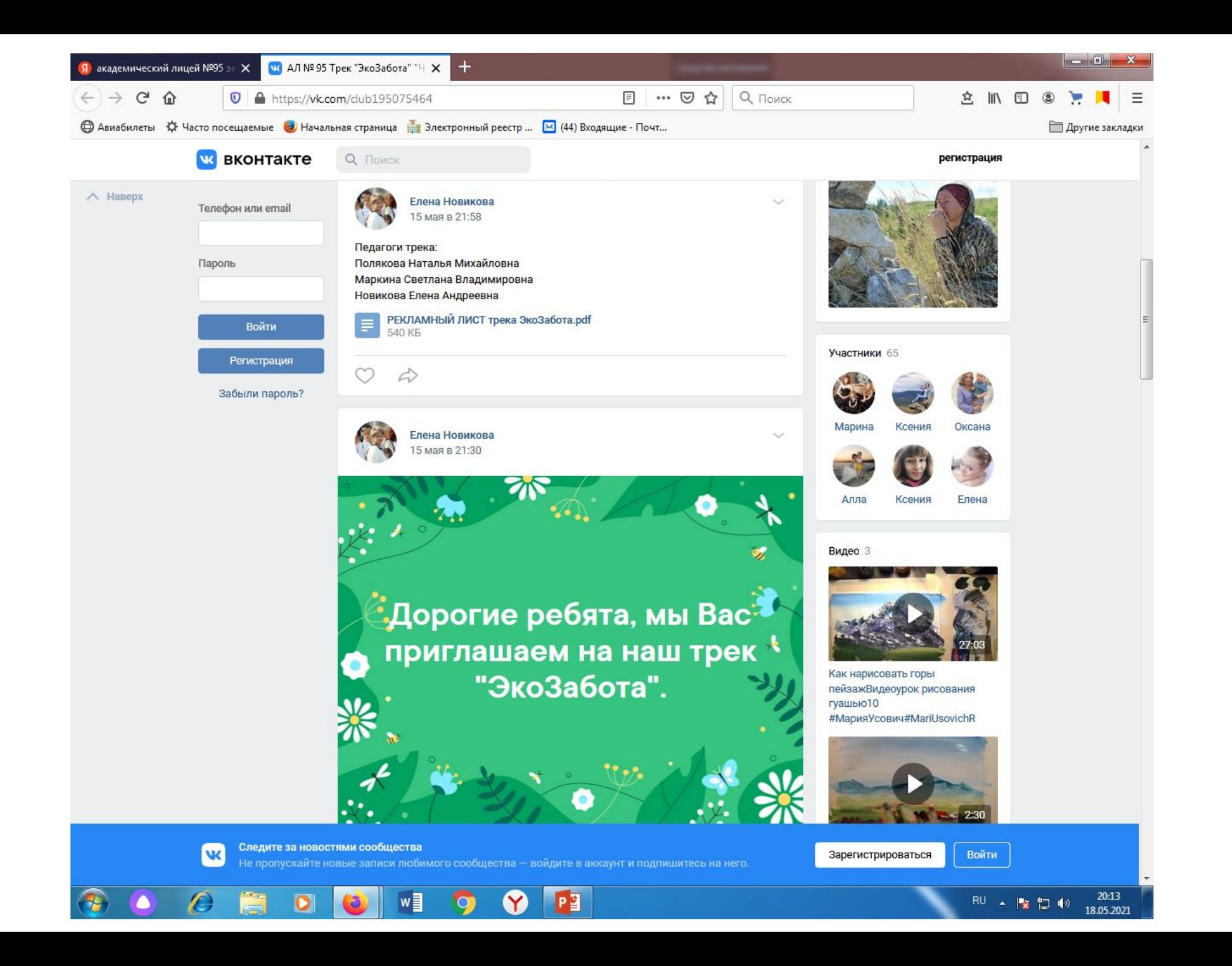

**Этапы кодирования:**

**1.Загрузить в группу**

**2.Заходим в группу, найти плакат, нажать на него правой кнопкой мыши.**

**Скопировать ссылку на изображение.**

**3.Открыть в интернете программу кликер.**

**4.Вставить ссылку. Нажать клик.**

**5.Нажав на QR код правой кнопкой мыши, копировать**

**изображение и вставить в документ- WORD**

**Код готов!**

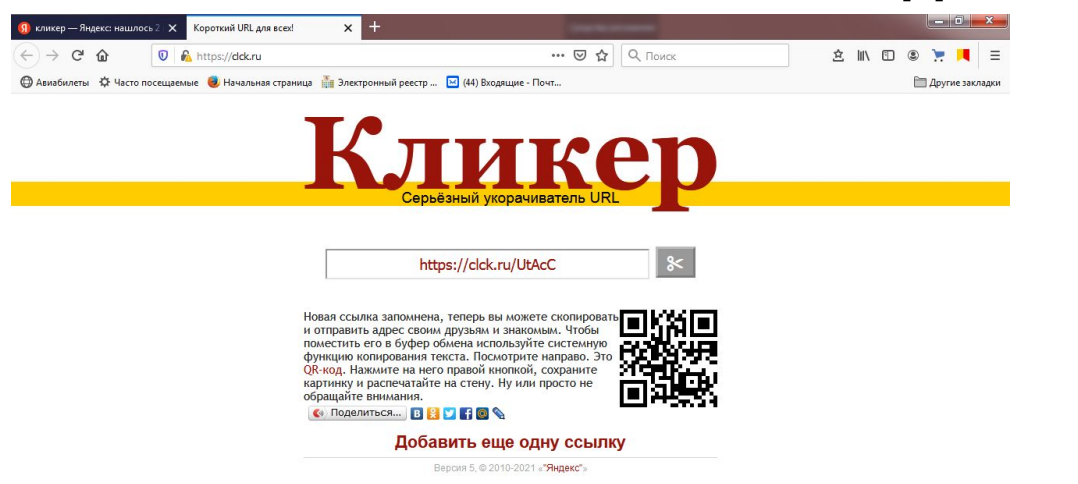

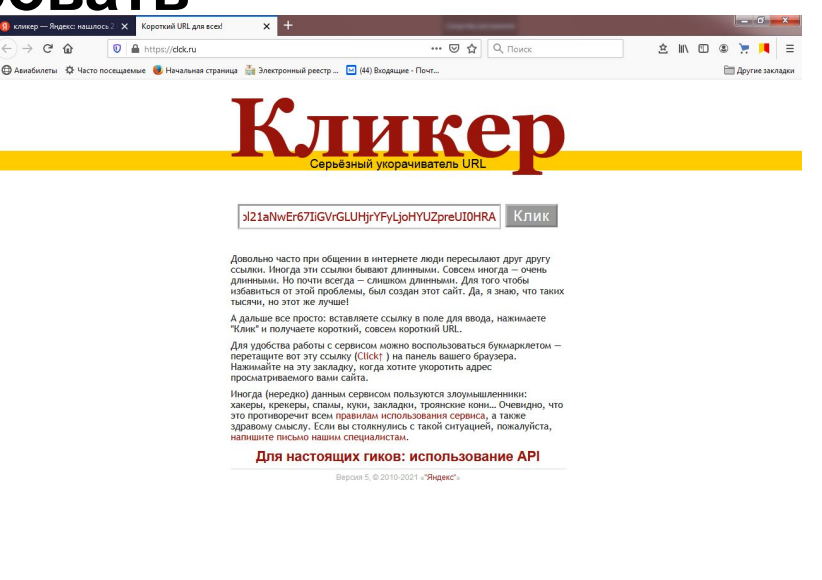

**O** E  $\bullet$ WE O Y PE  $EN \rightarrow IN \oplus 10$ 

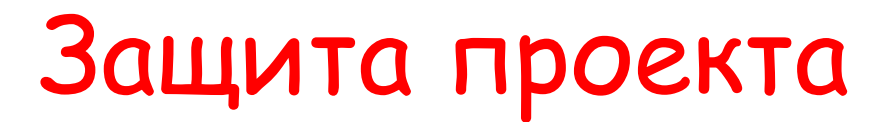

**Продолжительность защиты 1-2 минуты**

**1.Необходимо представиться Фамилия, имя, класс. Например: меня зовут Петров Вася, я ученик 4-1 класса лицея №95. Я являюсь участником трека «ЭкоЗабота».**

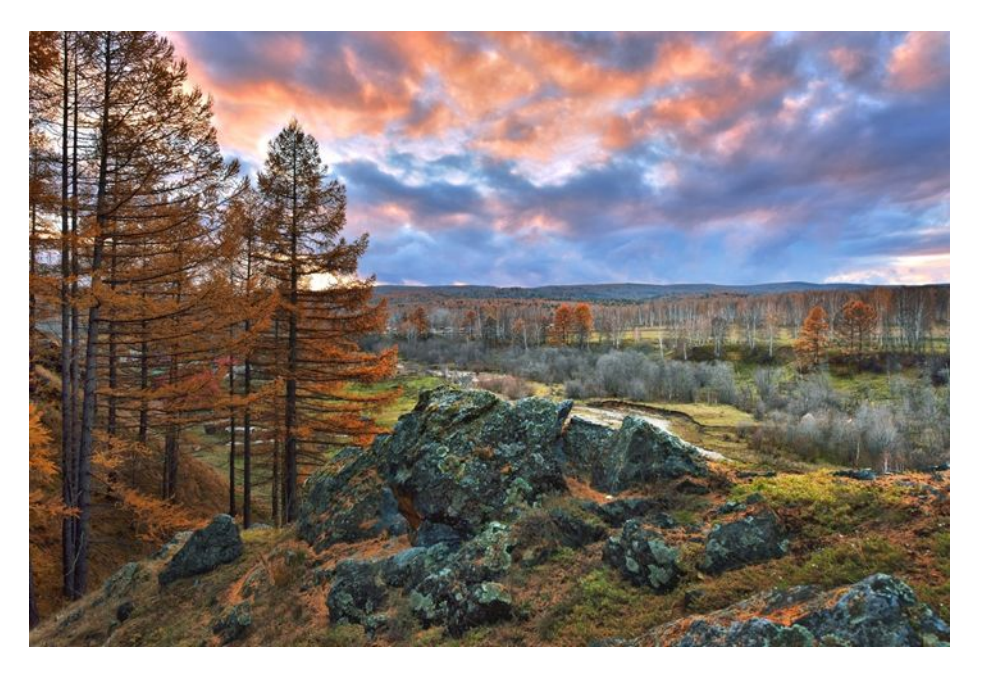

**Обоснование. Я выбрал этот проект потому что…** 

**Меня заинтересовало…**

**Пока делал этот проект, я научился…**

**Н-р:подбирать необходимую для работы информацию и презентовать её…**

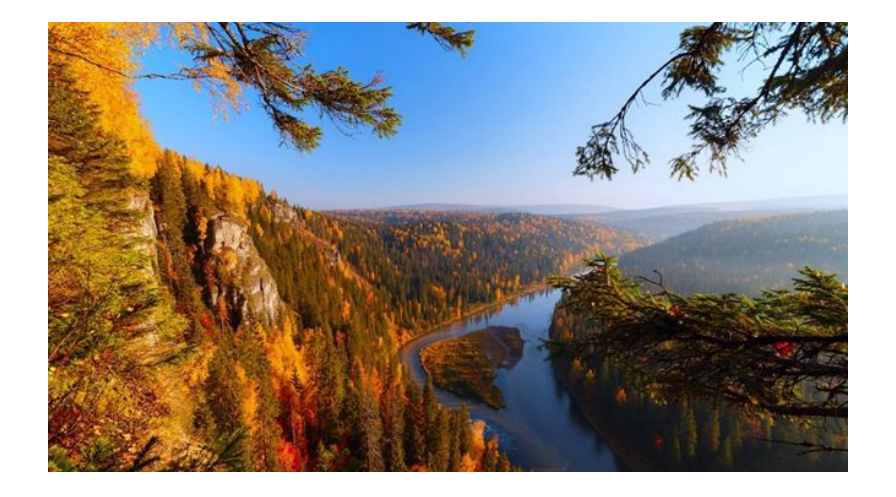

- **2.Мой проектный продукт (что я сделал (а)) Например:**
- **за время работы на треке я выполнил(а) много**
- **интересных заданий:**
- **участвовал в сборе информации по своей теме,**

**представил доказательства, оформил результаты работы в виде информационного плаката и разместил на хостинге. Данная информация закодирована при помощи QR кода.**

**Больше всего мне понравилось ……. потому что…..**

**Данная информация удобна в использовании, экологична, мобильна.**

**В процессе работы над проектами у нас возникло множество идей, как использовать эти знания в информационной среде** 

**нашего лицея.**

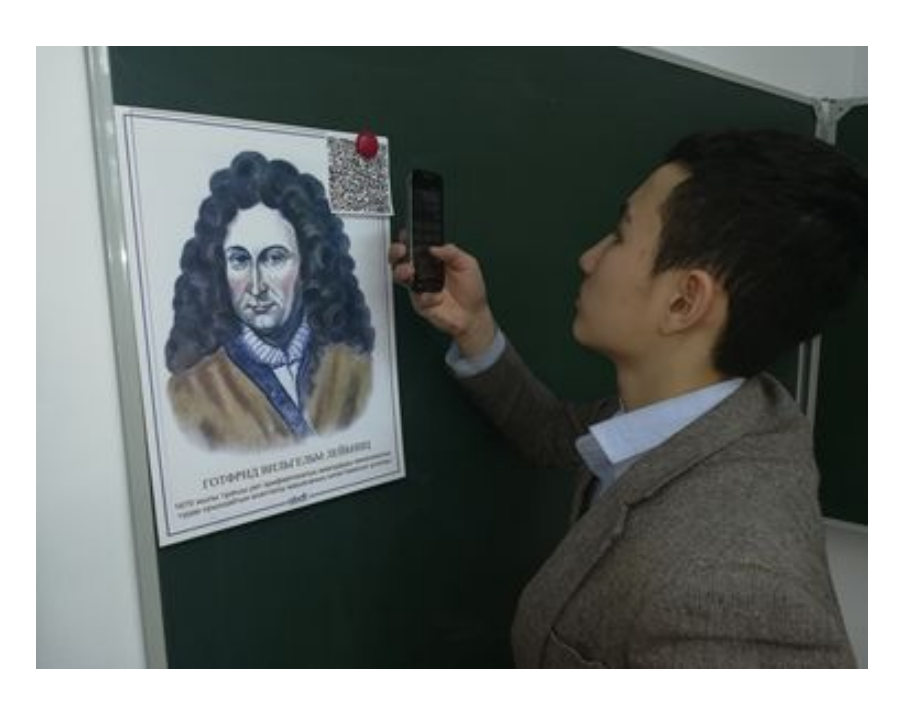

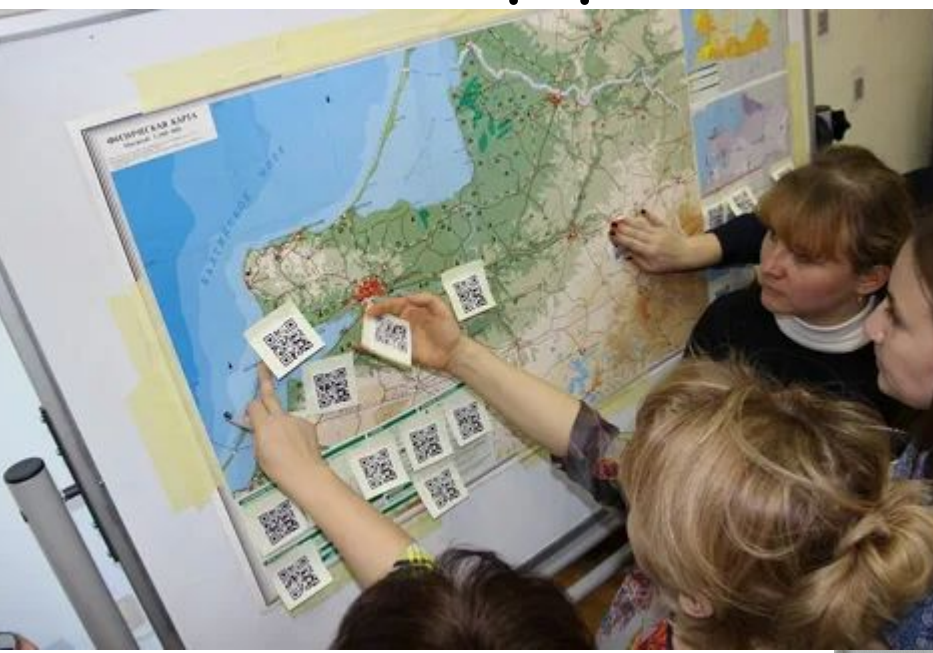

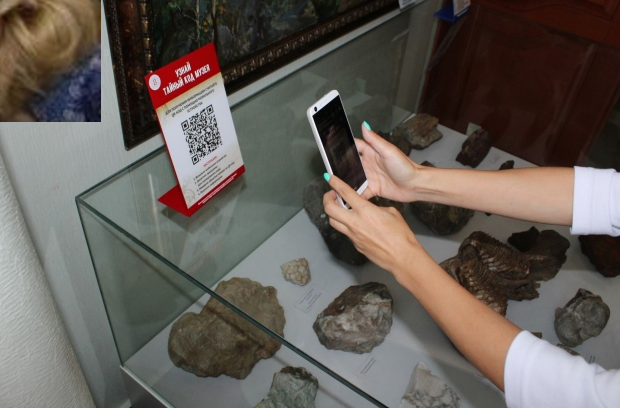